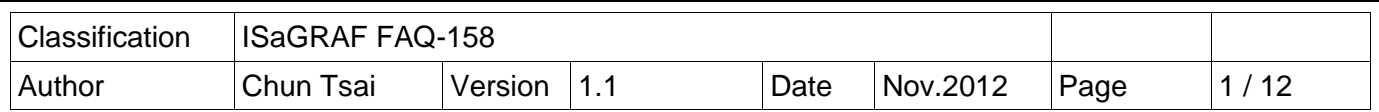

#### Soft-GRAF Application – Data Logger

This paper lists the way to build a data logger application in an ISaGRAF WinCE PAC by using the Soft-GRAF HMI software. User may download this document "faq158.pdf" and the example program "faq158.pia" from<http://www.icpdas.com/faq/isagraf.htm> > FAQ-158 .

The following ISaGRAF driver version support the Soft-GRAF 's "g\_Logger1" HMI object.

WP-8xx7: driver Ver. 1.53 or later VP-25W7/23W7: driver Ver. 1.45 or later XP-8xx7-CE6: driver Ver. 1.33 or later WP-5147 : driver Ver. 1.02 or later XP-8xx7-ATOM-CE6: driver Ver. 1.01 or later

User may download the new ISaGRAF driver from the following Web site. <http://www.icpdas.com/products/PAC/i-8000/isagraf-link.htm>

The Soft-GRAF Studio supports the "g\_Logger1" HMI object starting from its version 1.07 and later version. User may download it from the following web site. <http://www.icpdas.com/faq/isagraf.htm>> FAQ-146.

The "g\_Logger1" HMI object can record up to 20 data automatically in the ISaGRAF WinCE PAC by the sampling rate set by the designer. It creates one file in each day to record the specified data. The data type can be Boolean,16-bit signed integer, 32-bit signed integer and 32-bit Float. The "g\_Logger1" also supports to upload the data file automatically to a PC by ftp at a preconfigured hour (here PC is a ftp server). Or PC may run ftp to connect the ISaGRAF WinCE PAC to download the data file (here PC is a ftp client).

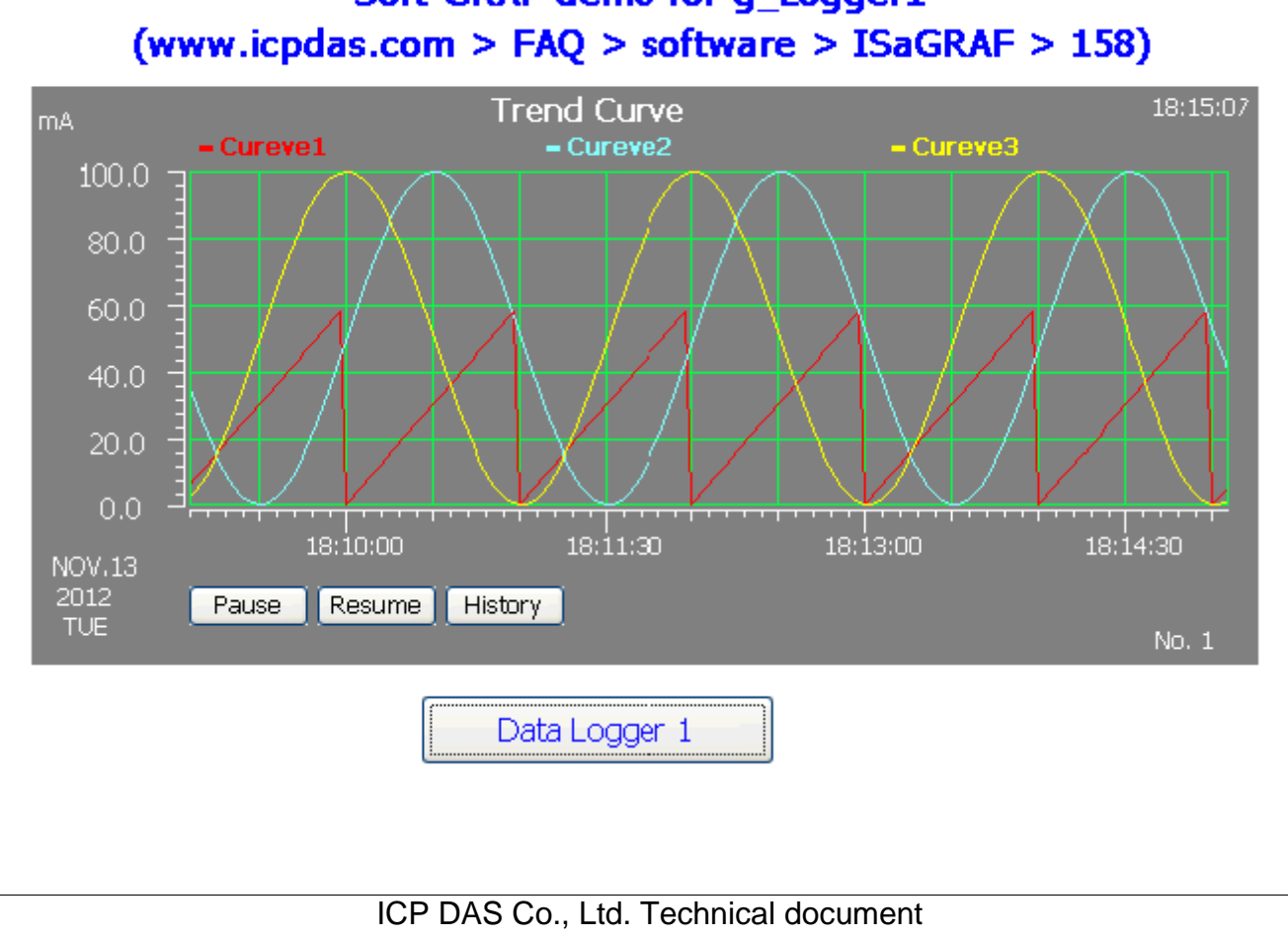

# Soft-GRAF demo for g\_Logger1

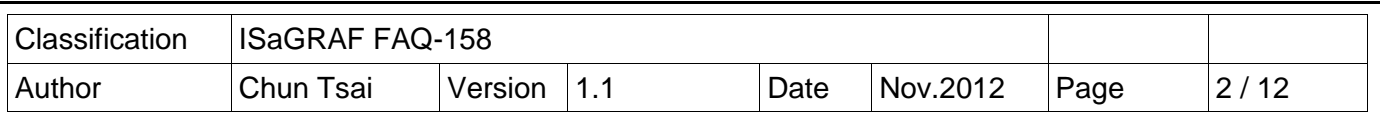

### **1.1 Description of the ISaGRAF example program**

The "faq158 demo.zip" from <http://www.icpdas.com/faq/isagraf.htm>> FAQ-158 includes one ISaGRAF example program "faq158.pia" . Please restore it to the PC / ISaGRAF as the following figure.

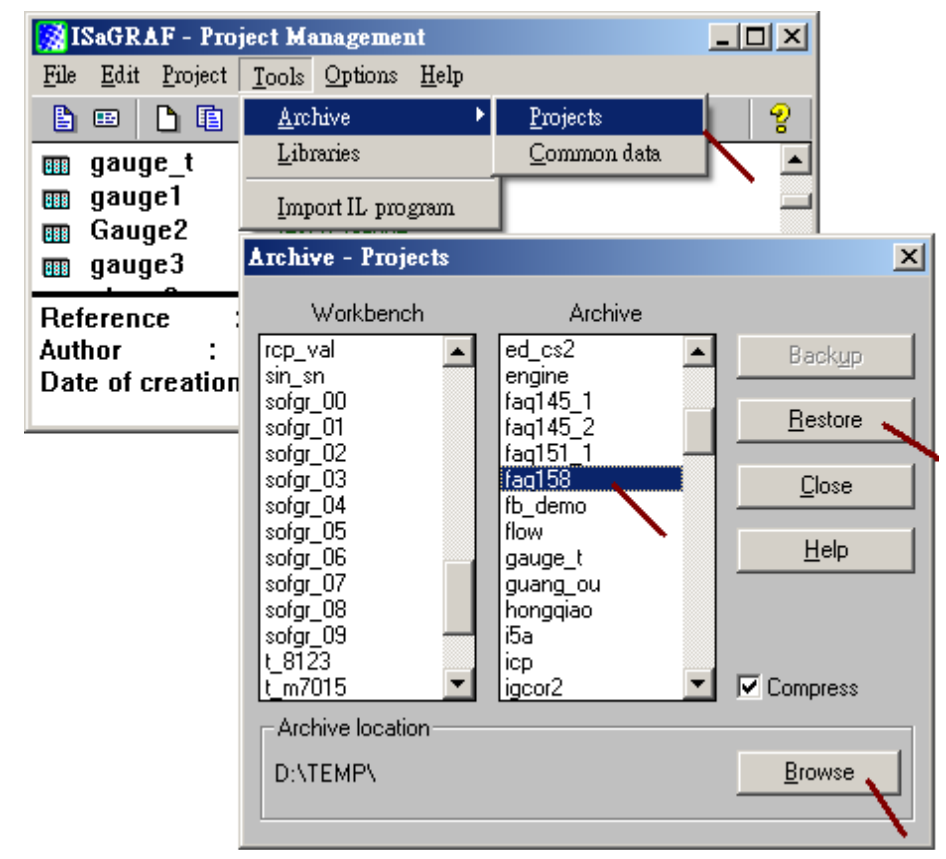

Then download this program to the ISaGRAF WinCE PAC . User may refer to the section 1.1 , 1.2 and section 2.1 of the "ISaGRAF User's manual" if not familiar with the ISaGRAF software. The manual resides at [http://www.icpdas.com/products/PAC/i-8000/getting\\_started\\_manual.htm](http://www.icpdas.com/products/PAC/i-8000/getting_started_manual.htm) (about 11MB) .

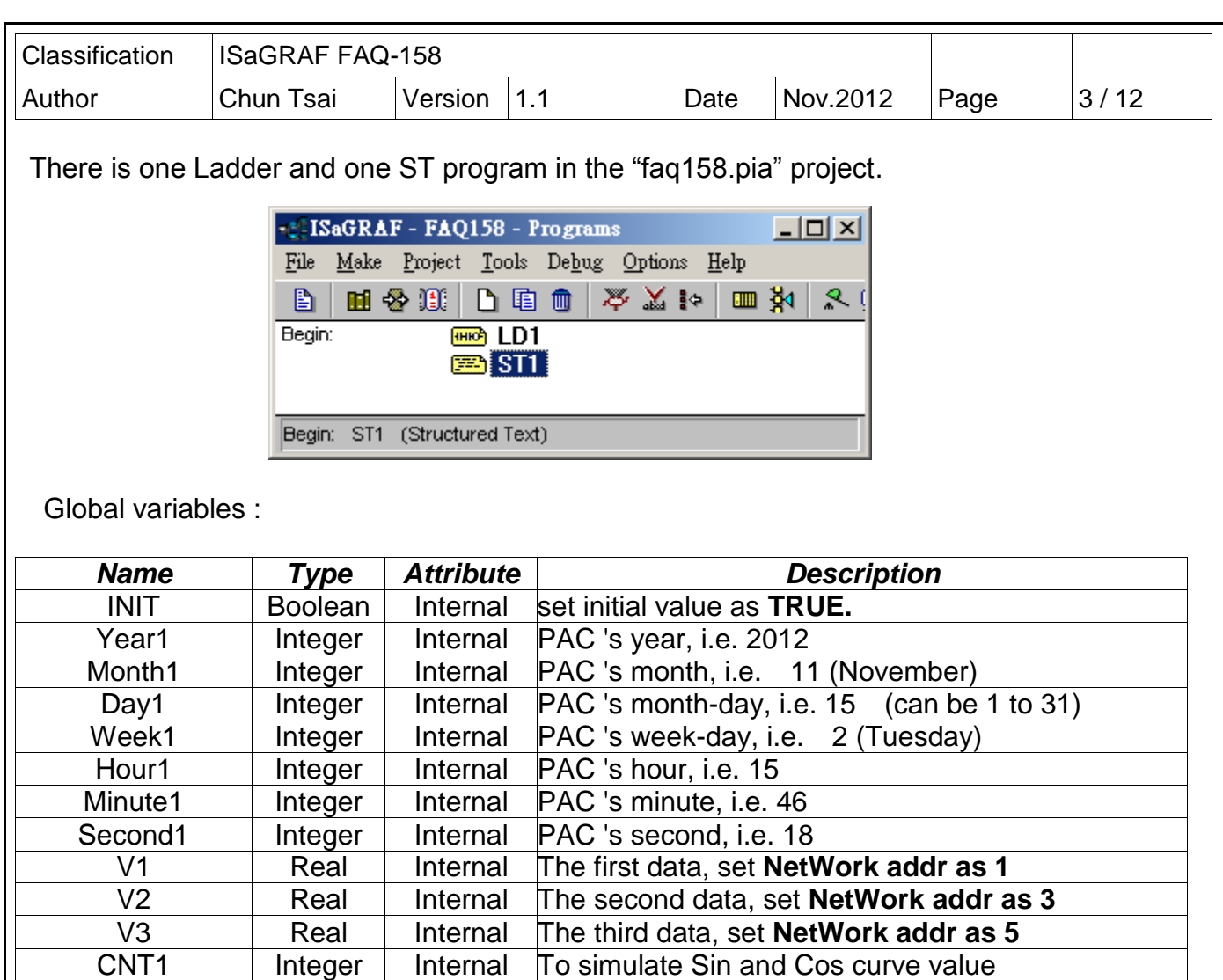

Cycle1 | Integer | Internal To simulate Sin and Cos curve value e1 | Real | Internal | To simulate Sin and Cos curve value

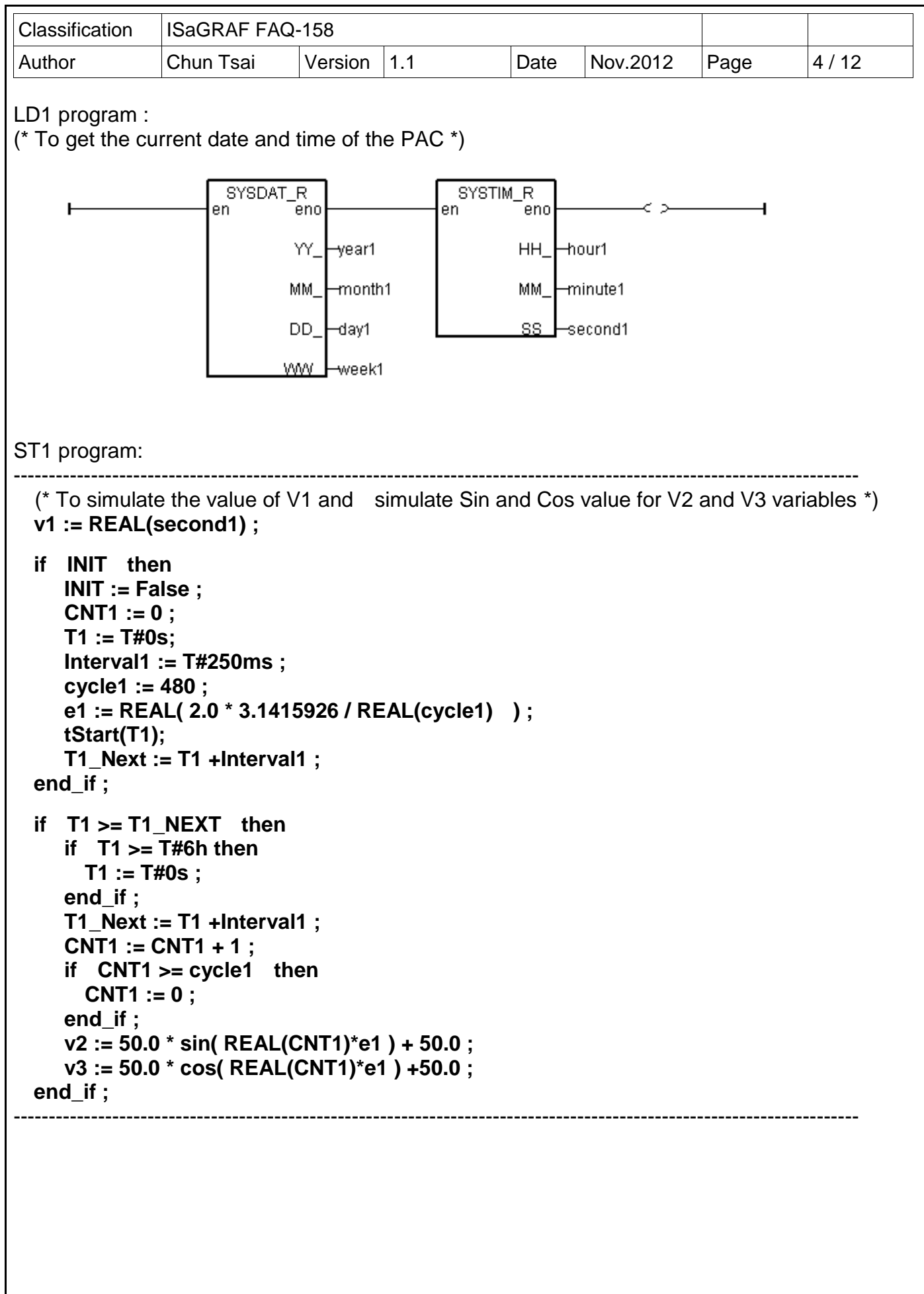

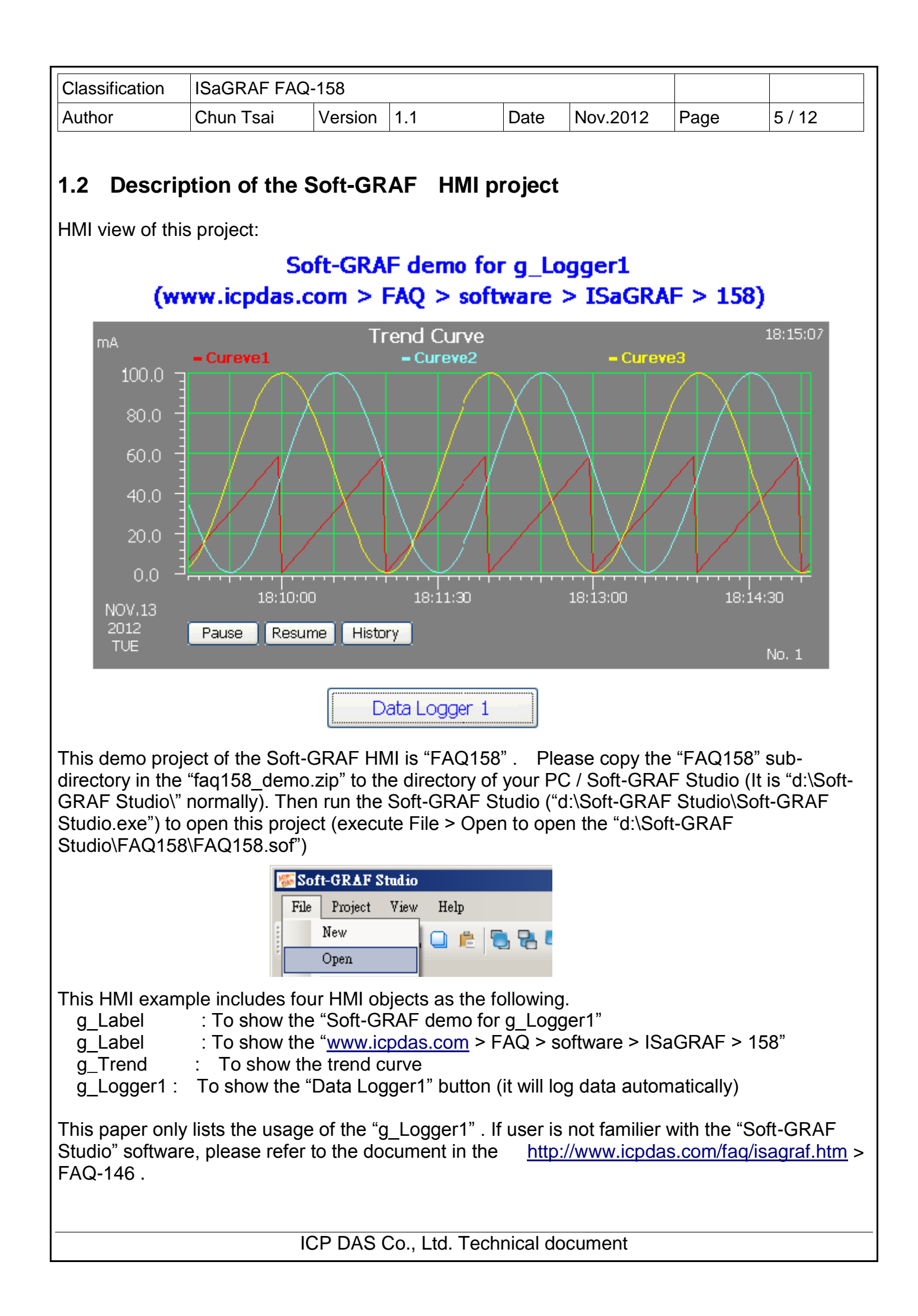

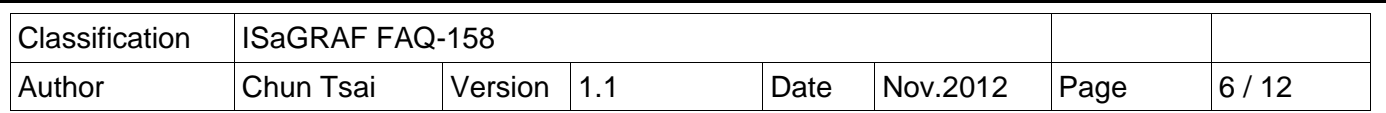

File format of the "g\_Logger1" data :

The "g\_Logger1" records data in a file every day. If choosing CSV format, for example, the file name is "g\_Logger1\_2012\_11\_13.csv" on the date of Nov.13th,2012. Data files are saved in the following directory if it is November 2012.

WP-8xx7, VP-2xW7, WP-5xx7:

\Micro\_SD\Soft-GRAF\g\_Logger1\2012\11\

XP-8xx7-CE6 and XP-8xx7-ATOM-CE6 :

\System\_Disk2\Soft-GRAF\g\_Logger1\2012\11\

The first row lists the "File Title" . The second row lists some "Column Title" . The max. amount of the "Column title" is 21. The first "Column title" is Date-Time . The second to 21th are the title of all the  $1 \sim 20$ th data. The other rows starting from the 3th row are the data of each sampling. All title can be displayed as your local language .

The following example shows the "File Title" as "g\_Logger1 Demo". The first column-title in the second row is "Date Time". The 2nd to 4th column-title are "Curve1" , "Curve2" and "Curve3" respectively.

g\_Loger1 Demo (NOV-13-2012 Tuesday)

Date Time,Curve1,Curve2,Curve3

NOV-13-2012 17:15:06,6.0,5.4,27.3

NOV-13-2012 17:15:10,10.0,1.8,36.4

NOV-13-2012 17:15:15,15.0,0.0,49.3

NOV-13-2012 17:15:20,20.0,1.5,62.3

...

If open the above data file by the Excel, it may show as the following figure.

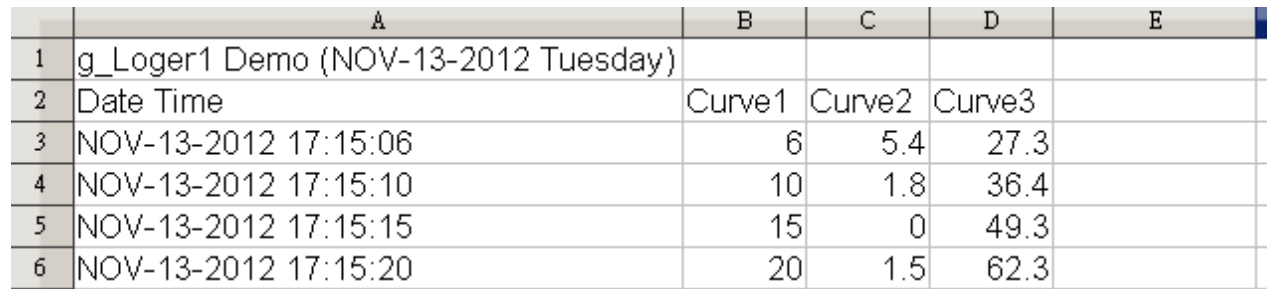

ICP DAS Co., Ltd. Technical document

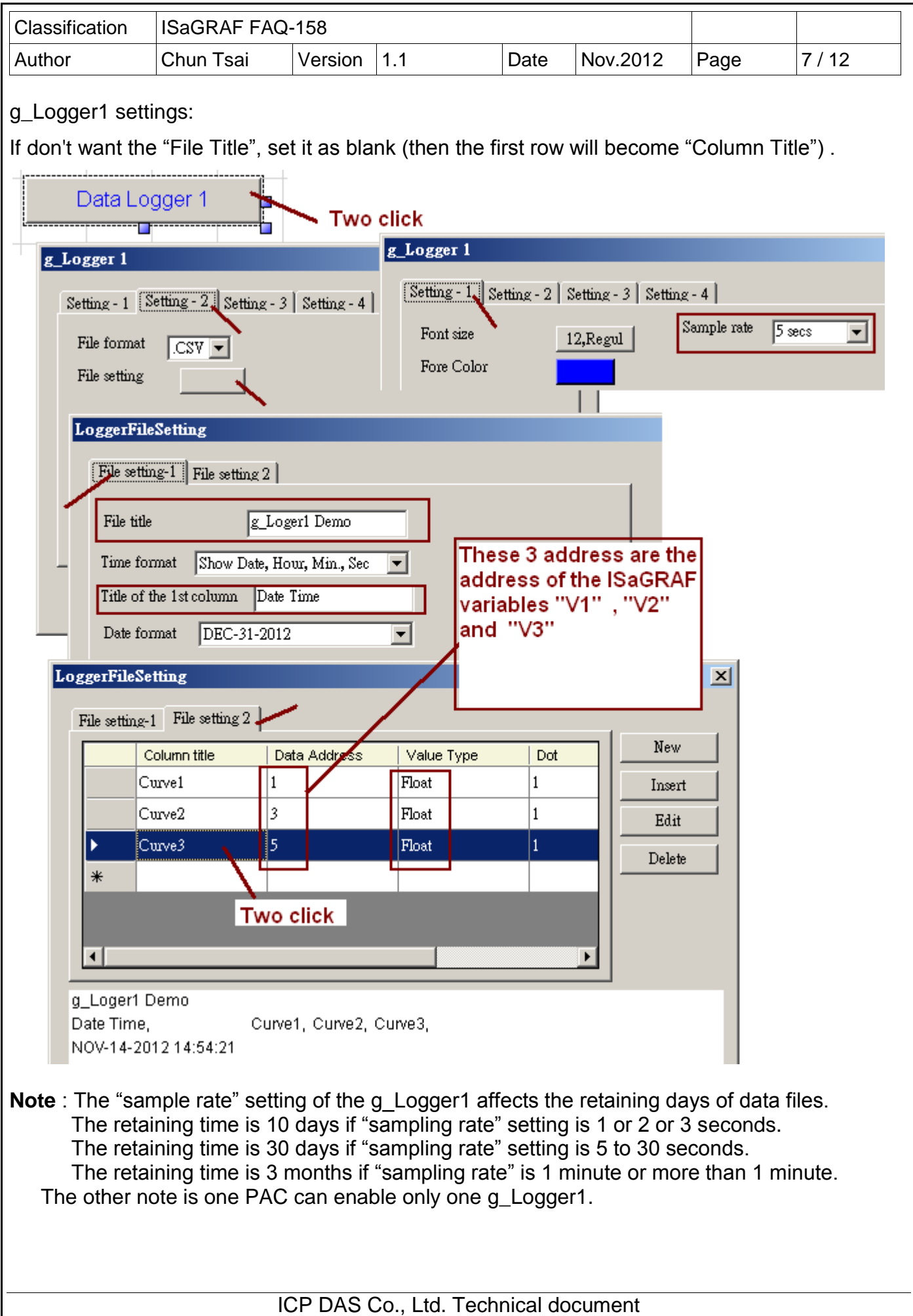

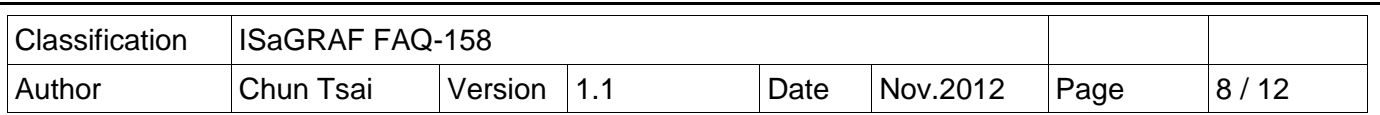

### **1.3 Enable the ftp client to send data file of the g\_Logger1 to the ftp server.**

To send daily data file of the g\_Logger1 to the PC / ftp server automatically, do the following settings. Be aware of the setting of "FTP Directory", use the "\" symbol, DONOT use the "/" symbol. For ex., the "\Machine2" or "\" are correct. However "/Machine2" and "/" are incorrect. User may check the "Enable Ftp2" to send data file to the second ftp server. (Note: the "Enable Ftp2" doesn't work if the first "Enable Ftp" is not checked.)

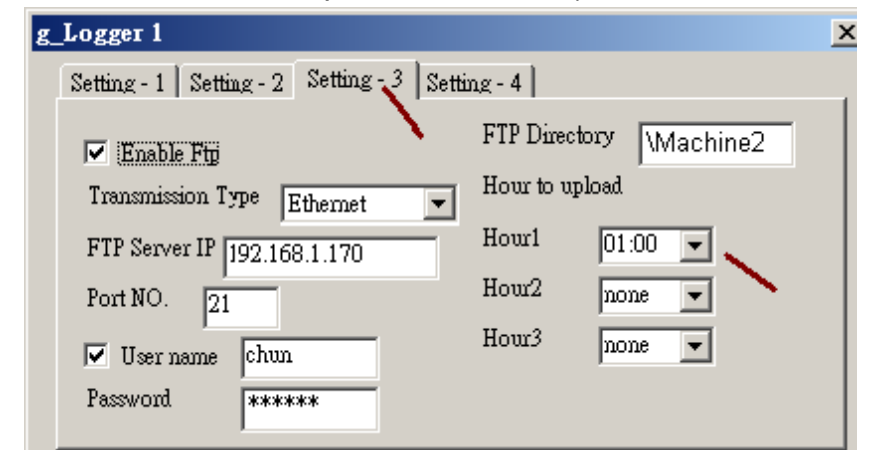

**Note:** 1. The data file of the g Logger1 is sent at about 05 minute of the selected hour. i.e, if setting the Hour1 as 08:00, the data file is sent at about 08:05.

2. If sending file to ftp server fails, the g\_Logger1 will re-try once at about 4-hours later. It will continuously re-try once every 4-hours later until it succeeds or expire 7-days.

3. The "FTP Server IP" means the IP address of the PC which will receive the data file. If the PC is not in the same IP domain as the PAC, set a proper "Default Gateway" setting for the LAN port of the PAC. (You may find the Gateway-IP-address by key-in the "ipconfig" command on the PC which is connected in the same IP domain of the PAC) .

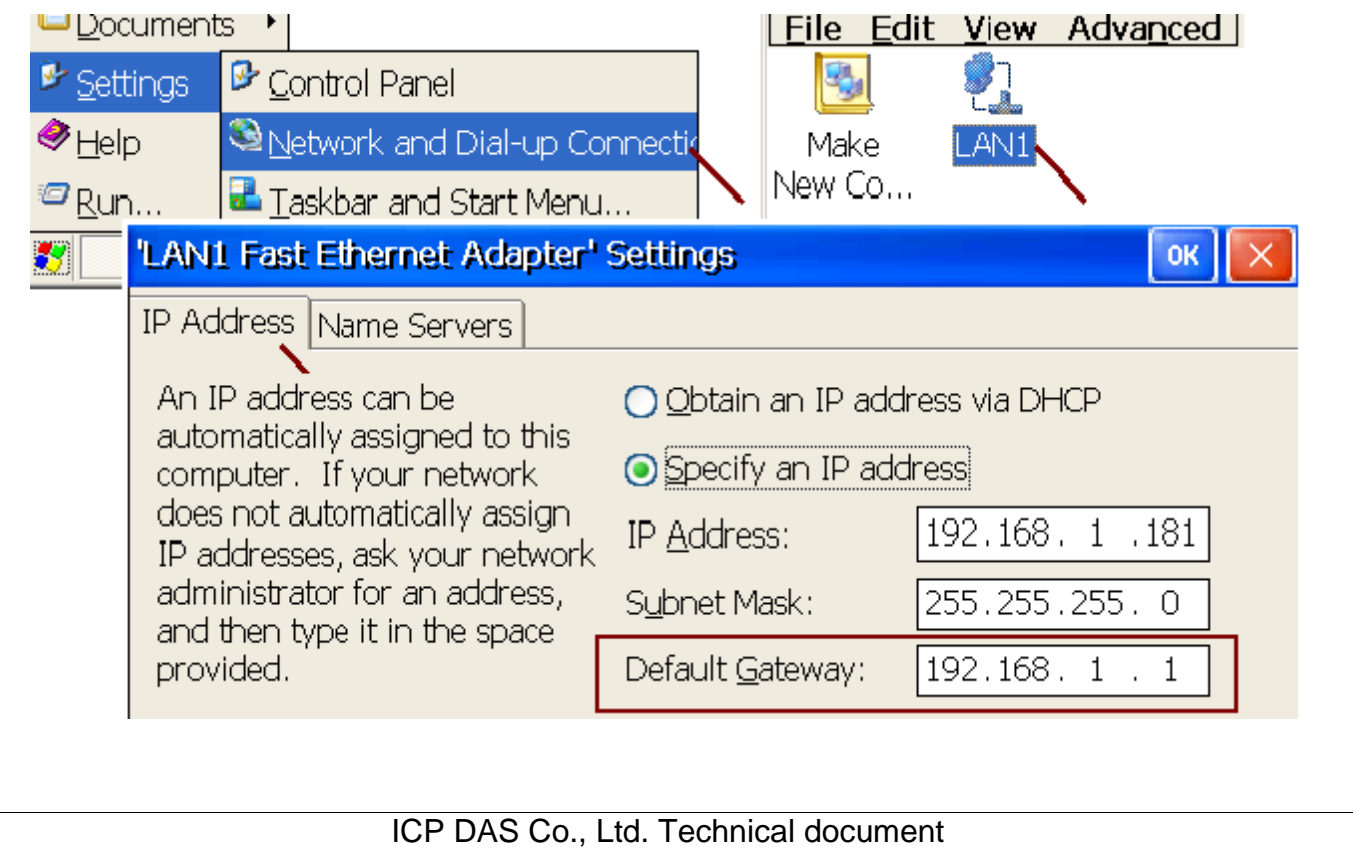

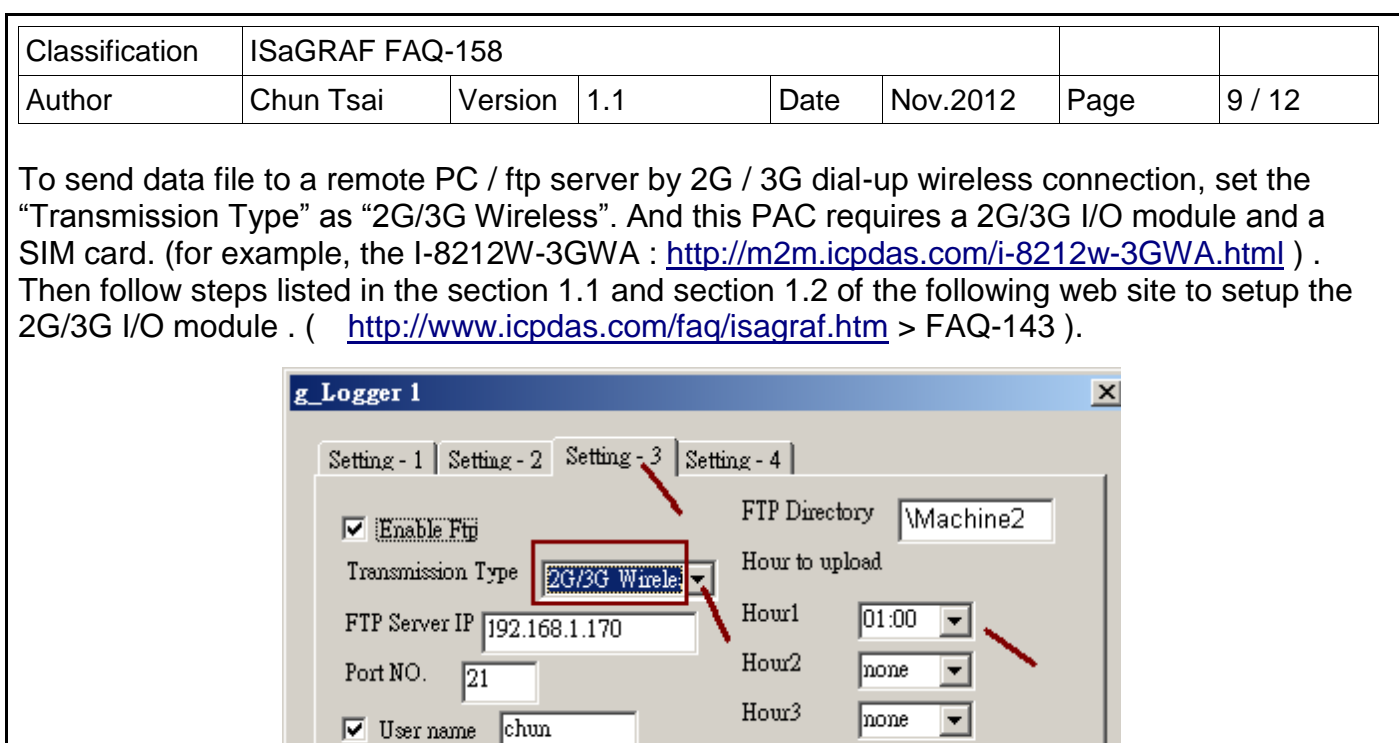

 $\mathop{\rm Password}$ 

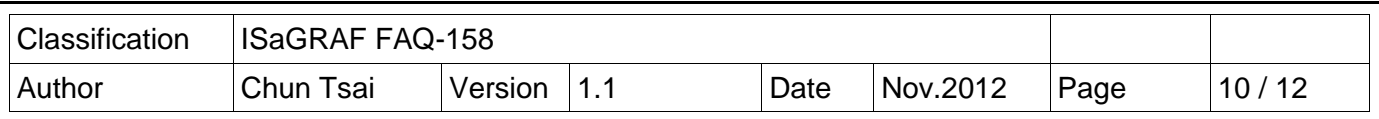

## **1.4 Using the "FTP\_Loader" to upload the data file of a specified date**

The "faq158\_demo.zip" includes a utility "FTP\_Loader.exe" . It can run in a PC / Windows. Its purpose is to command the g\_Logger1 to send the data file of a specified date to the PC / ftp server. To use this function, first add six integer variables with six continuous network-address numbers in the ISaGRAF program similar as the following picture (The following picture shows their network number are from 21 to 26, Hex. is 15, 16, ... to 1A).

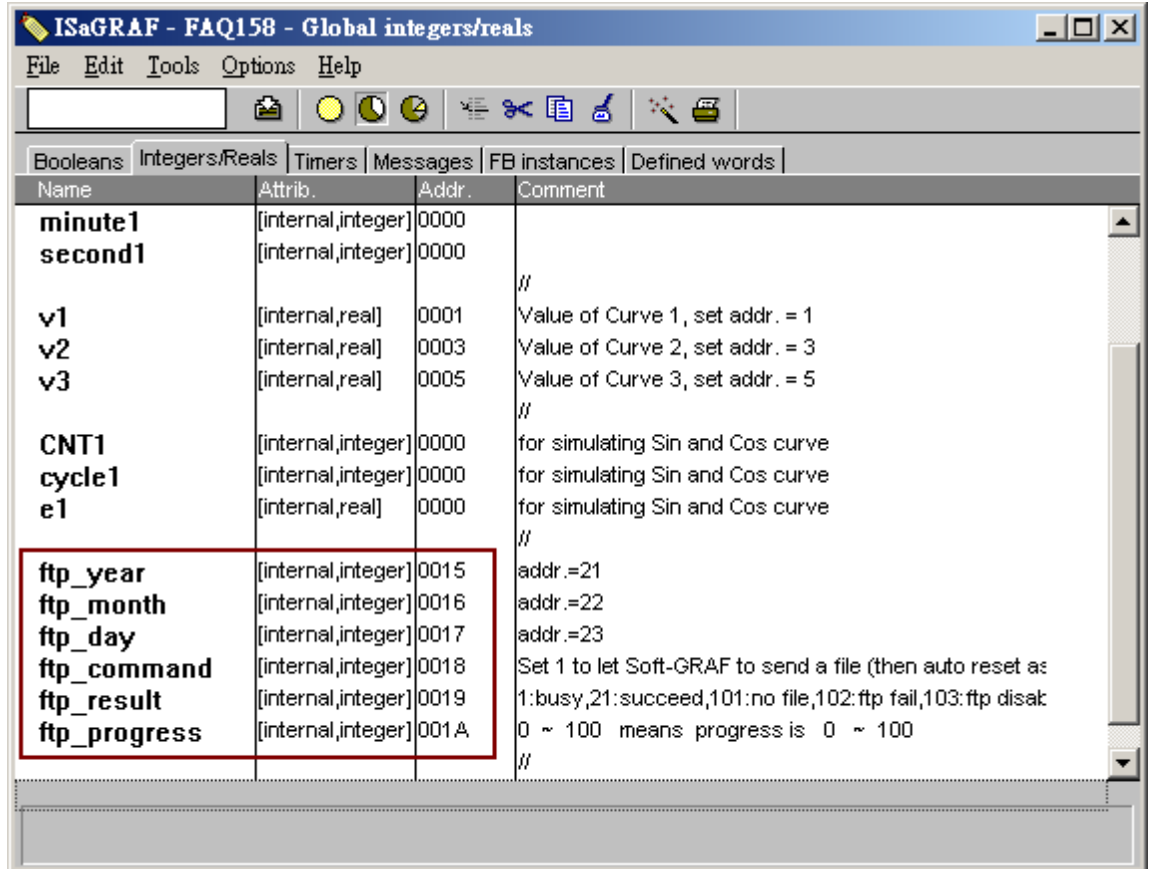

#### Then do the following settings in the g\_Logger1.

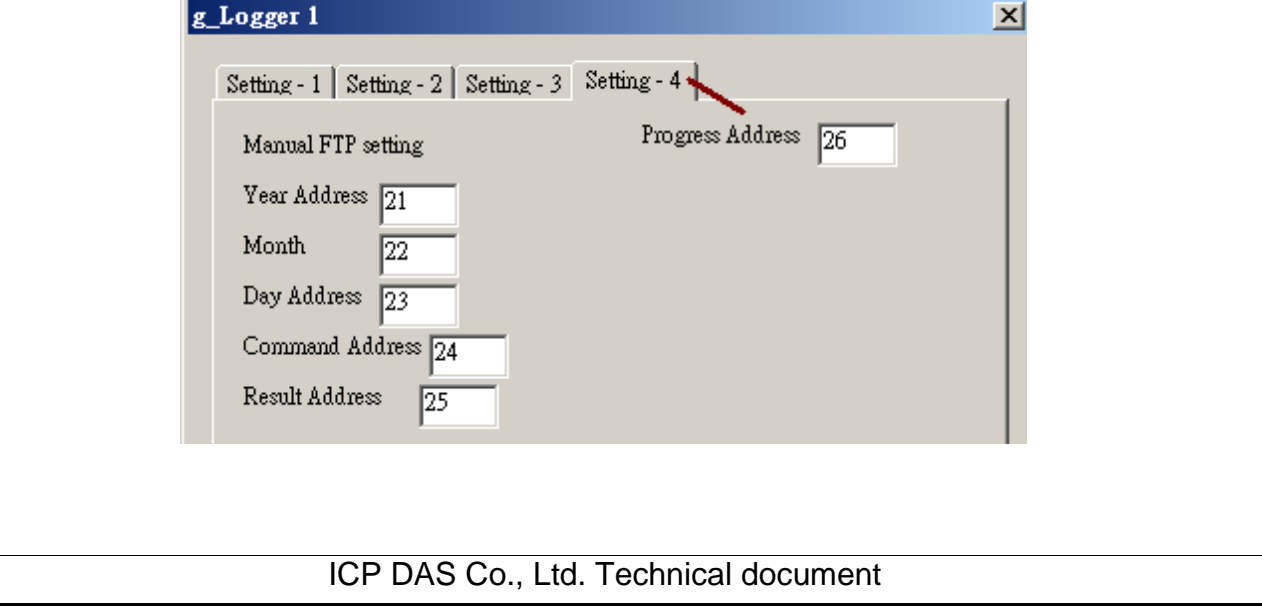

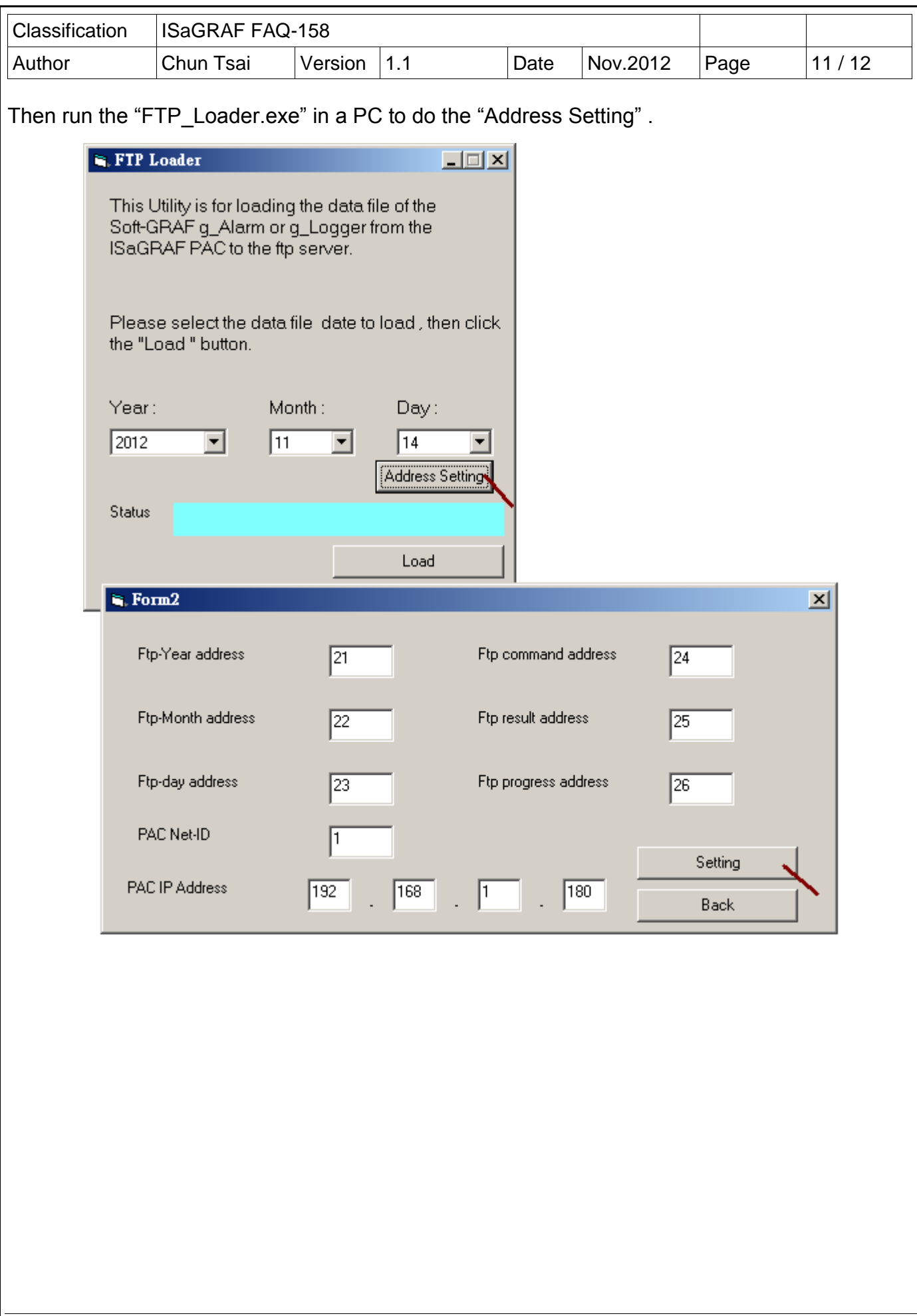

ICP DAS Co., Ltd. Technical document

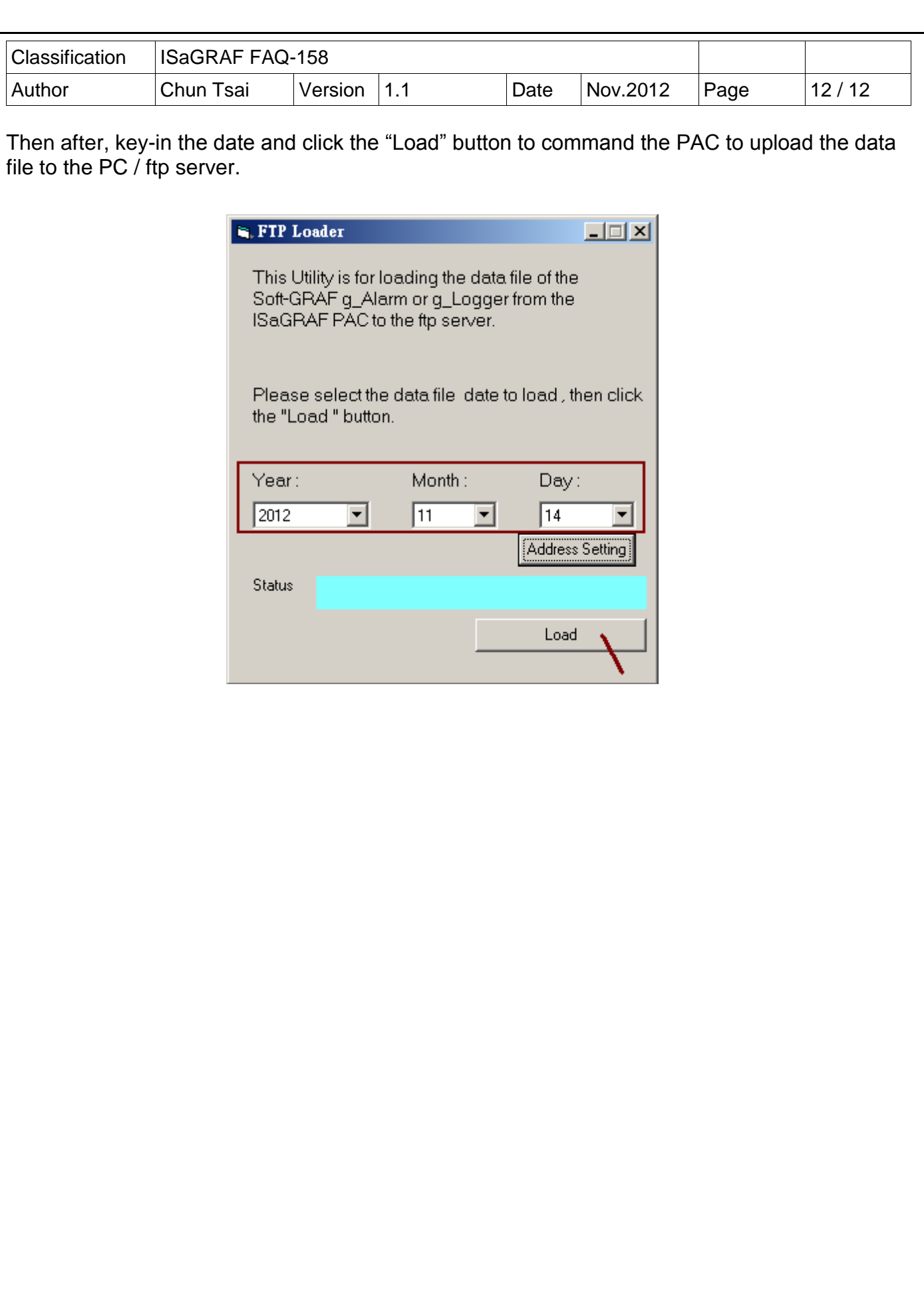

ICP DAS Co., Ltd. Technical document